## ОТ А ДО Я Adobe Photoshop CS

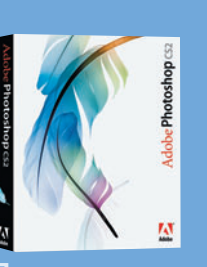

**Программа** Adobe Photoshop CS2

Сложность **Низкая** 

## Хронометраж 15 минут

**Выполненные** задания тональности и насыщенности цветов Применение стиля слоя

## **Использованные ИНСТРУМЕНТЫ** Hue/Saturation<br>(Тон/Насыщенность) Color Balance (Баланс цветов) Fill (Заливка) **Blur** (Размытие)

Обычно под «старой» фотографией понимают снимок, сделанный до наступления эпохи цвета в фотоделе. В большинстве случаев это черно-белая поцарапанная карточка, может быть, даже мятая и надорванная. Иногда сюда добавляется коричневатый оттенок сепии. Все это с разной степенью достоверности имитируется в Photoshop. Наша задача на этом занятии несколько иная мы будем старить цветную фотографию, нафантазировав, что она сделана достаточно давно, например, в 60-х годах прошлого века, но хранилась на полке в рамочке, поэтому ей удалось избежать физических дефектов. Однако время взяло свое, снимок немного выгорел, и цвета изменились...

Старение фотографии

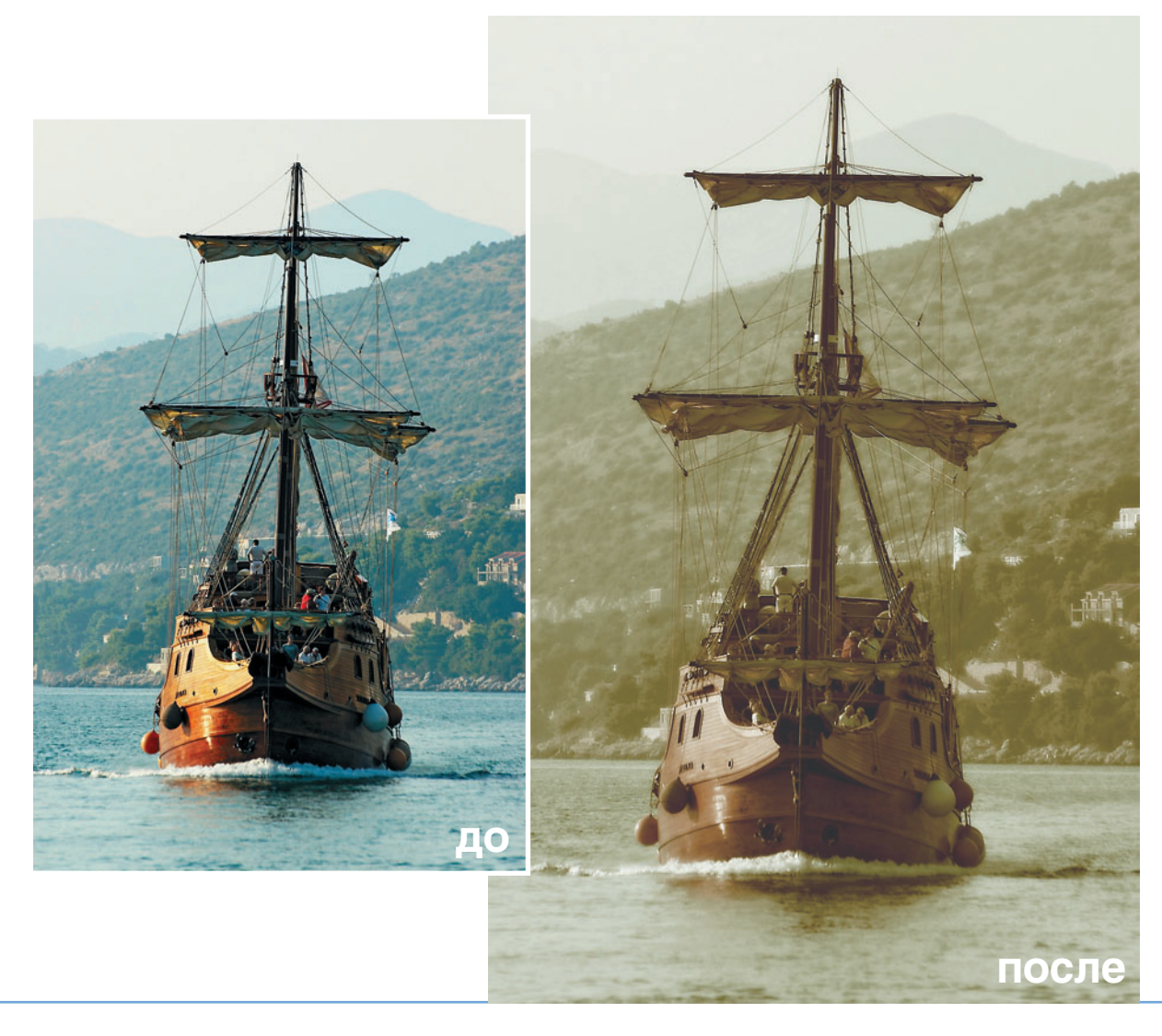

**66** DIGITAL CAMERA PHOTO & VIDEO | ДЕКАБРЬ 2006